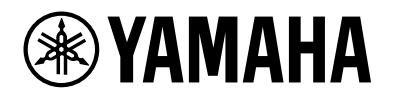

# **YVC-200**

# **Unified Communications Konferenztelefon**

Bedienungsanleitung

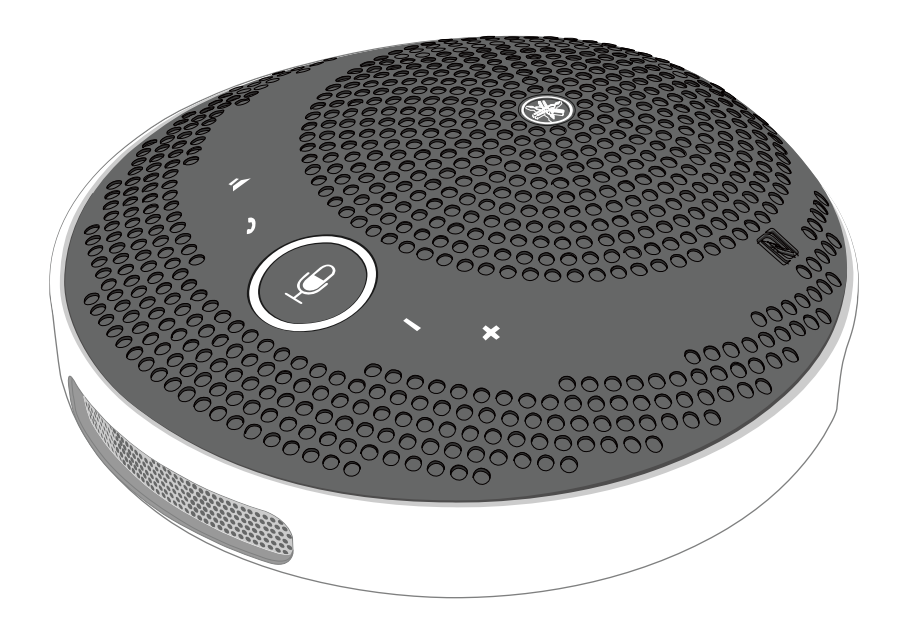

# **Inhaltsverzeichnis**

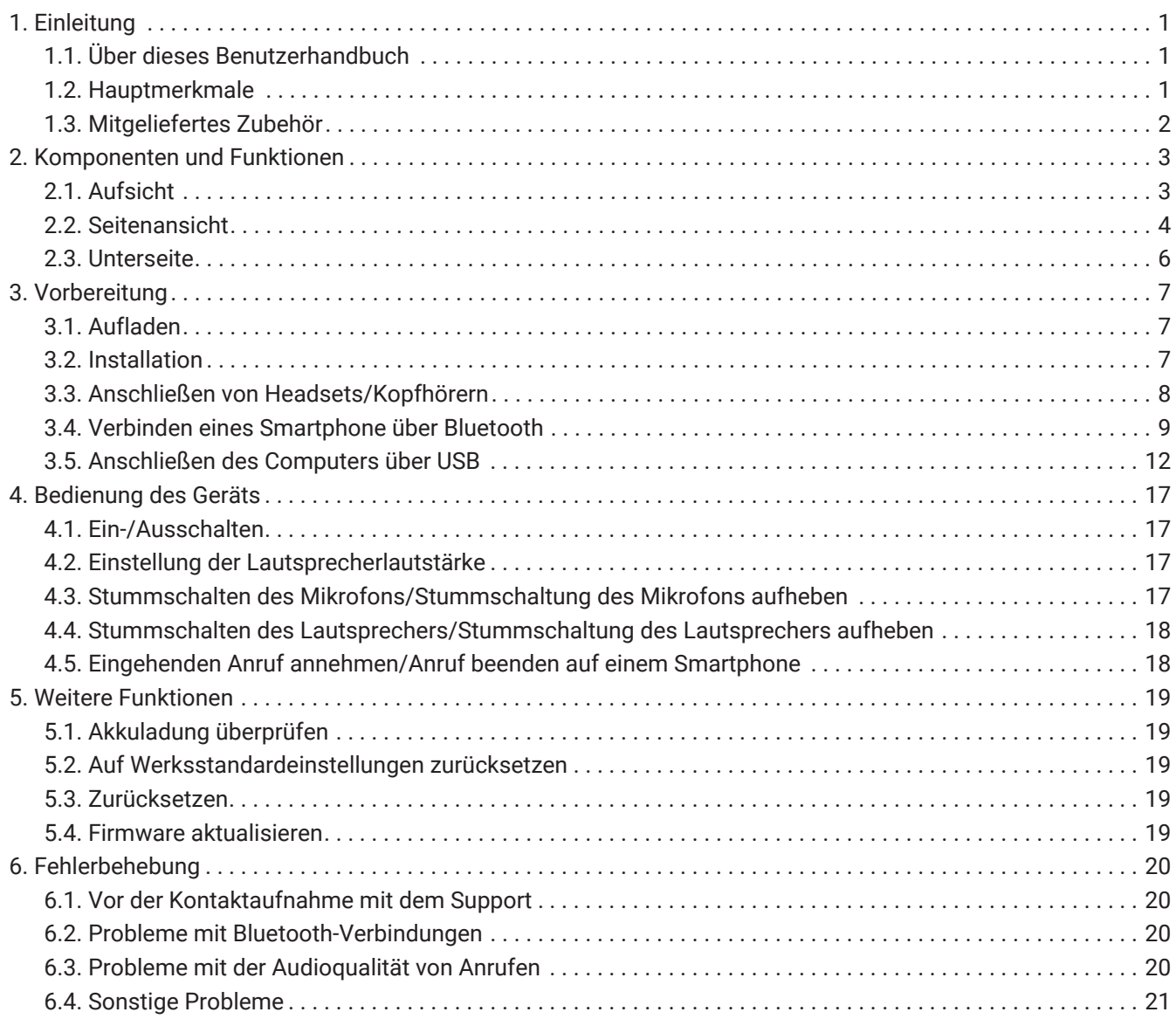

# <span id="page-2-0"></span>**1. Einleitung**

Vielen Dank, dass Sie sich für Yamaha YVC-200 entschieden haben.

Bei diesem Gerät handelt es sich um einen Lautsprecher für mehrere Nutzer mit einem optimalen Einsatz durch 1 bis 3 Personen.

Vor Nutzung des Geräts die beigefügten Sicherheitsvorkehrungen lesen und auf eine korrekte und sichere Verwendung des Geräts achten.

# <span id="page-2-1"></span>**1.1. Über dieses Benutzerhandbuch**

- In diesem Benutzerhandbuch wird erklärt, wie das Gerät zu benutzen ist, z.B. wie es angeschlossen und bedient werden kann.
- Die in diesem Handbuch verwendeten Symbole haben folgende Bedeutung.

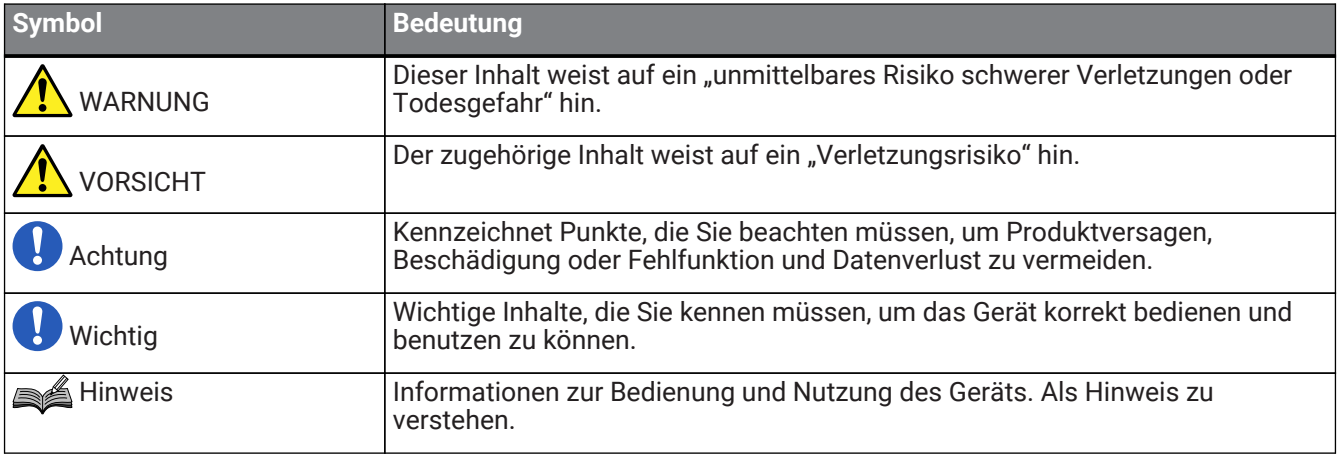

- Die Unternehmens- und Produktnamen in dieser Anleitung sind Markenzeichen oder eingetragene Markenzeichen der entsprechenden Unternehmen.
- Kein Teil dieses Handbuchs darf ohne Genehmigung von Yamaha vervielfältigt oder in irgendeiner Form weiterverwendet werden.
- Die in dieser Anleitung enthaltenen Abbildungen und Bildschirmdarstellungen dienen nur zur Veranschaulichung.
- Der Inhalt dieses Handbuchs entspricht der neuesten Spezifikation zum Zeitpunkt der Veröffentlichung. Um das neueste Handbuch zu erhalten, rufen Sie die Yamaha-Website auf und laden Sie die Handbuchdatei herunter.

# <span id="page-2-2"></span>**1.2. Hauptmerkmale**

• Audiosignalverarbeitung zur automatischen Erzielung der besten Audioqualität "Adaptiver Echo-Abbruch" für störungsfreie 2-Wege-Kommunikation

"Rauschreduzierung" zur Beseitigung von Rauschanteilen aus Lärmquellen, wie z.B. Projektoren "Auto Verstärkungskontrolle" zur Anpassung der Lautstärke für Nutzer, die sich in der Nähe und in einer bestimmten Entfernung zum Mikrofon aufhalten.

- Mikrofon mit omnidirektionaler 360-Grad-Geräuscherfassung und Lautsprecher mit einem Ausgabegeräuschpegel von max. 88 dB
- Anschluss an Computer mit Windows/macOS und Smartphones mit iOS/Android
- "Plug & Play"-Anschlusslösungen über USB, Bluetooth und NFC
- Eingebauter wiederaufladbarer Akkumulator mit einer Nutzungsdauer von 10 Stunden im Dauereinsatz

# <span id="page-3-0"></span>**1.3. Mitgeliefertes Zubehör**

- USB-Kabel × 1
- Sicherheitsbroschüre × 1
- Kurzanleitung × 1
- Tragetasche × 1

# <span id="page-4-0"></span>**2. Komponenten und Funktionen**

## <span id="page-4-1"></span>**2.1. Aufsicht**

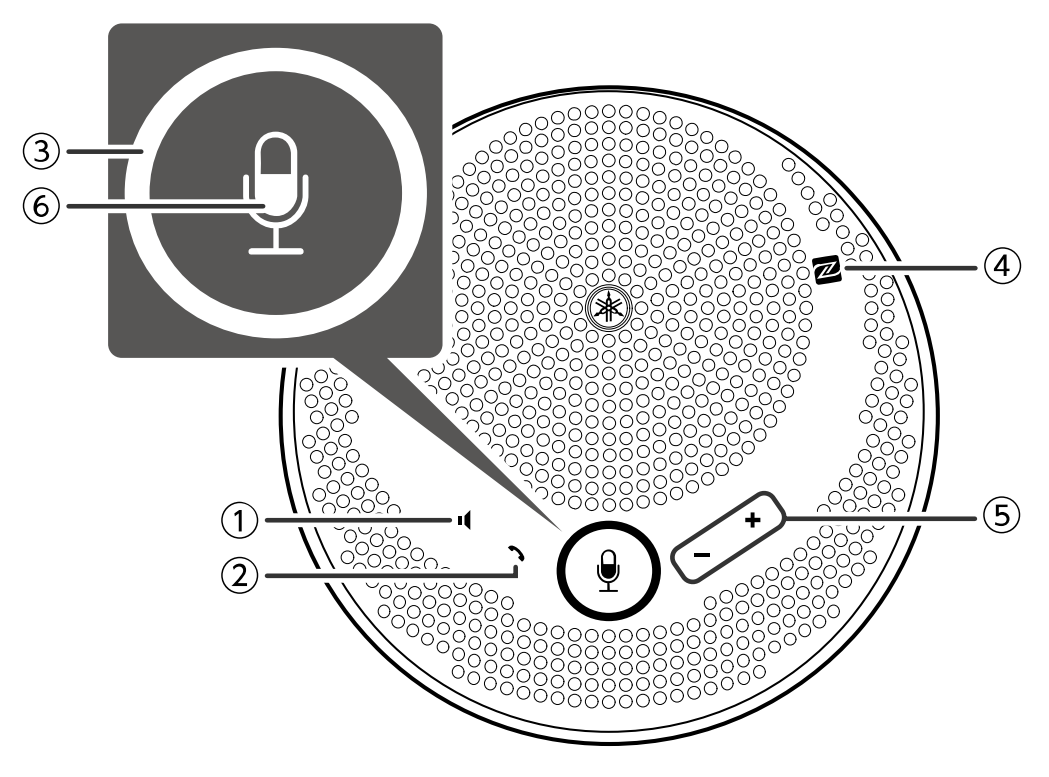

#### ① **Taste Lautsprecher stumm ( )**

Lautsprecherausgabe wird vorübergehend gestoppt (stummgeschaltet). Um die Stummschaltung aufzuheben, erneut drücken.

#### ② **Taste Anruf ( )**

Ermöglicht es dem Benutzer, Anrufe zu empfangen und zu beenden, wenn er über Bluetooth mit einem Smartphone verbunden ist.

## **3** Taste Mikrofon stumm ( $\left(\frac{9}{2}\right)$ )

Mikrofonfunktion wird vorübergehend gestoppt (stummgeschaltet). Um die Stummschaltung aufzuheben, erneut drücken.

#### ④ **N-Markierung (N-Mark) ( )**

Wenn Sie ein NFC-kompatibles Smartphone an diesen Punkt halten, können Sie es mit dem Gerät koppeln/verbinden oder es per Bluetooth vom Gerät trennen.

#### $\circled{}$  **Taste Laut/Leise (+-)**

Zur Lautstärkeregelung des Lautsprechers.

# ⑥ **Mikrofon-Anzeige ( )**

Zeigt den Einstellstatus der Mikrofon- und Lautsprecher-Stummschaltung usw. an.

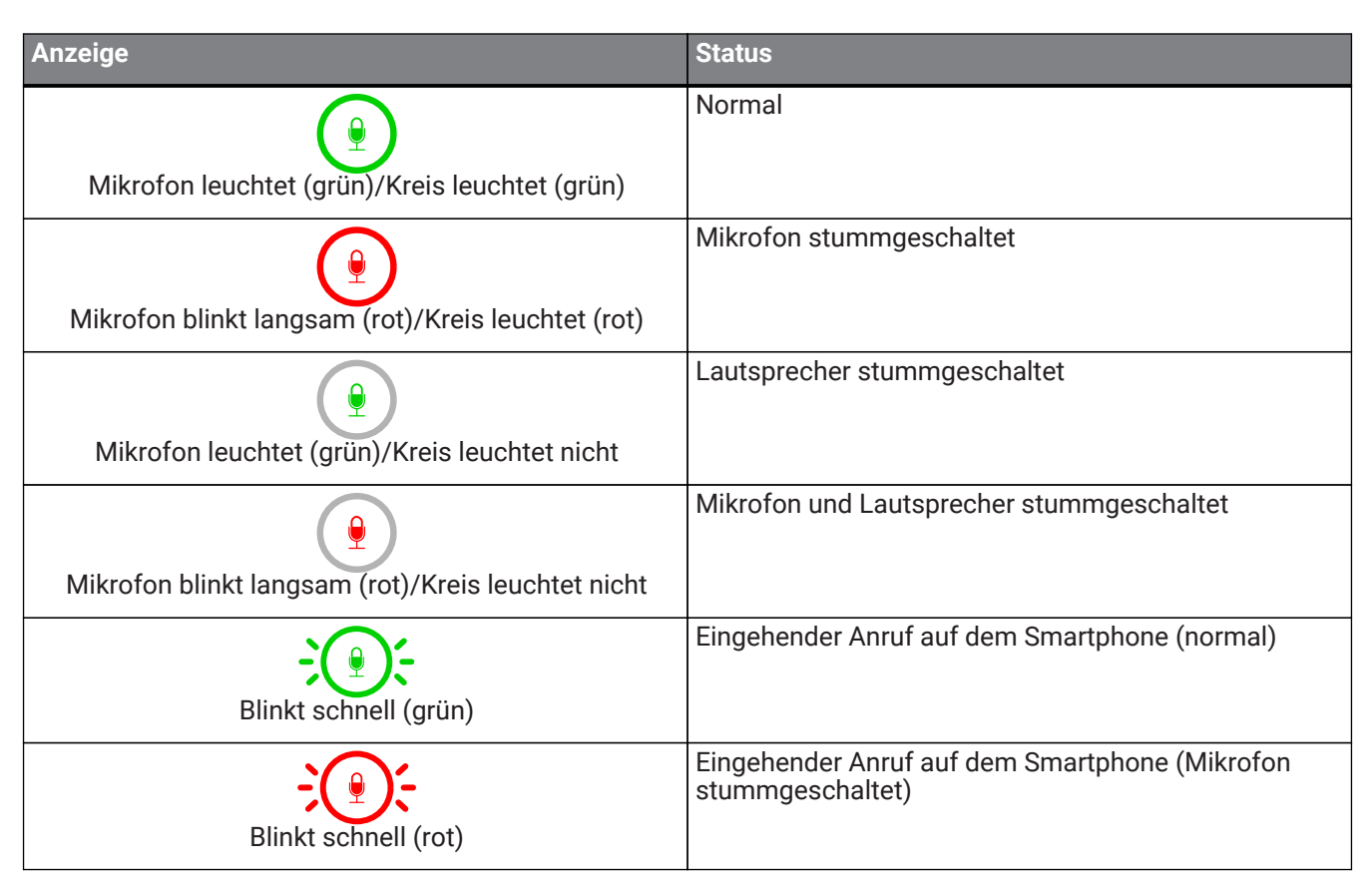

# **2.2. Seitenansicht**

<span id="page-5-0"></span>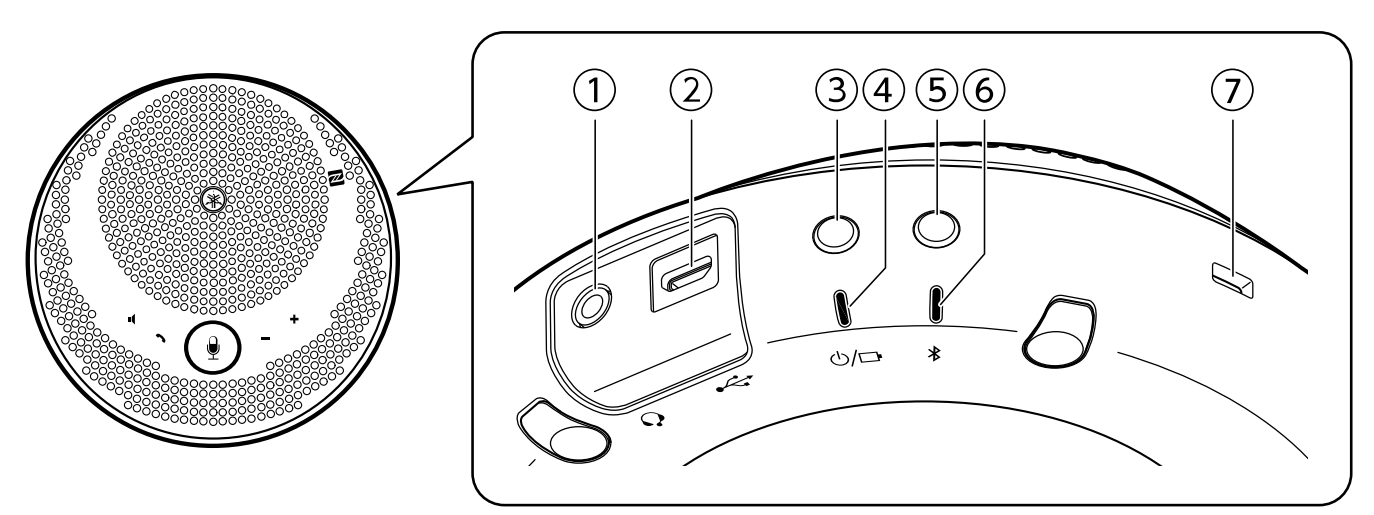

### ① Headset-Anschluss ( $\bigcap$ )

Zum Anschließen an handelsüblichen Headset/Kopfhörer.

#### ② **USB-Anschluss ( )**

Zum Anschließen des Geräts an einen Computer oder ein handelsübliches USB-Netzteil über das mitgelieferte USB-Kabel.

#### **3 Ein-/Aus-Taste (**  $\bigcirc$ **/** $\Box$  **)**

Schaltet das Gerät ein, wenn sie länger als 2 Sekunden gedrückt wird. Schaltet das Gerät aus, wenn sie erneut länger als 2 Sekunden gedrückt wird.

#### 4 Akku-Anzeige ( $\bigcirc$ / $\Box$ )

Blinkt, wenn der eingebaute Akkumulator leer ist.

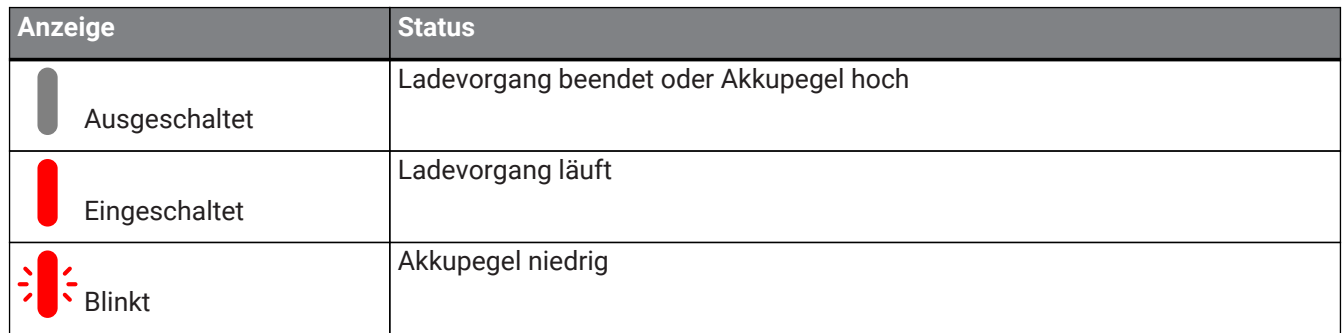

Zeigt die verbleibende Akkuladung an, wenn die Ein-/Aus-Taste gedrückt wird.

(→[Akkuladung überprüfen\)](#page-20-1)

#### ⑤ **Bluetooth-Taste ( )**

Ermöglicht es dem Benutzer, das Gerät mit einem Smartphone über Bluetooth zu koppeln, mit dem Gerät zu verbinden oder das Gerät von einem Smartphone zu trennen.

#### ⑥ **Bluetooth-Anzeige ( )**

Zeigt den Status der Bluetooth-Verbindung an.

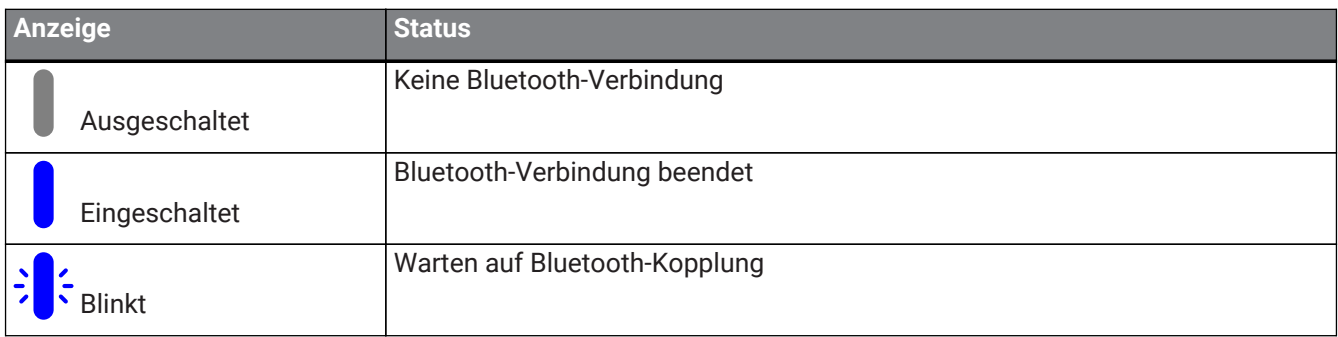

#### ⑦ **Sicherheitssteckplatz**

Wird mit einem handelsüblichen Sicherheitskabel verbunden.

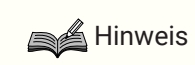

• Verwenden Sie ein Sicherheitskabel, das die Größe des Sicherheitssteckplatzes unterstützt.

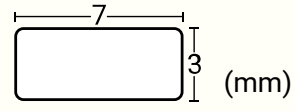

# <span id="page-7-0"></span>**2.3. Unterseite**

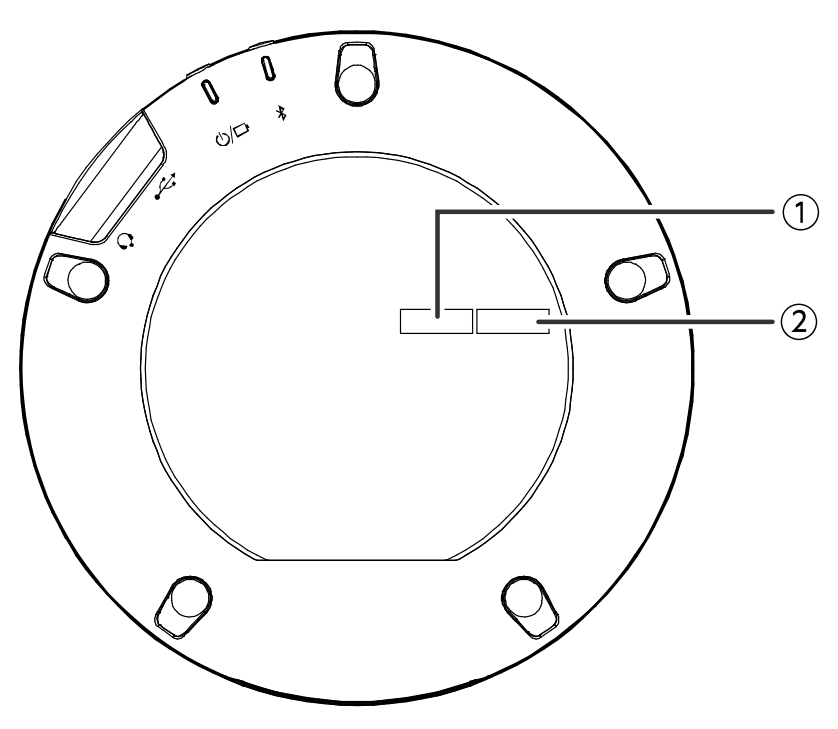

#### ① **Seriennummer**

Stellt die Seriennummer dar, die zur Verwaltung und Kategorisierung des Produkts verwendet wird.

#### ② **Produktion Jahr und\_Monat**

Stellt Produktionsjahr und -monat des Geräts dar.

# <span id="page-8-0"></span>**3. Vorbereitung**

# <span id="page-8-1"></span>**3.1. Aufladen**

Verwenden Sie das mitgelieferte USB-Kabel zur Stromversorgung und zum Starten des Aufladens. Die Stromversorgung kann durch Anschließen des Geräts an einen Computer oder ein handelsübliches USB-Netzteil erfolgen.

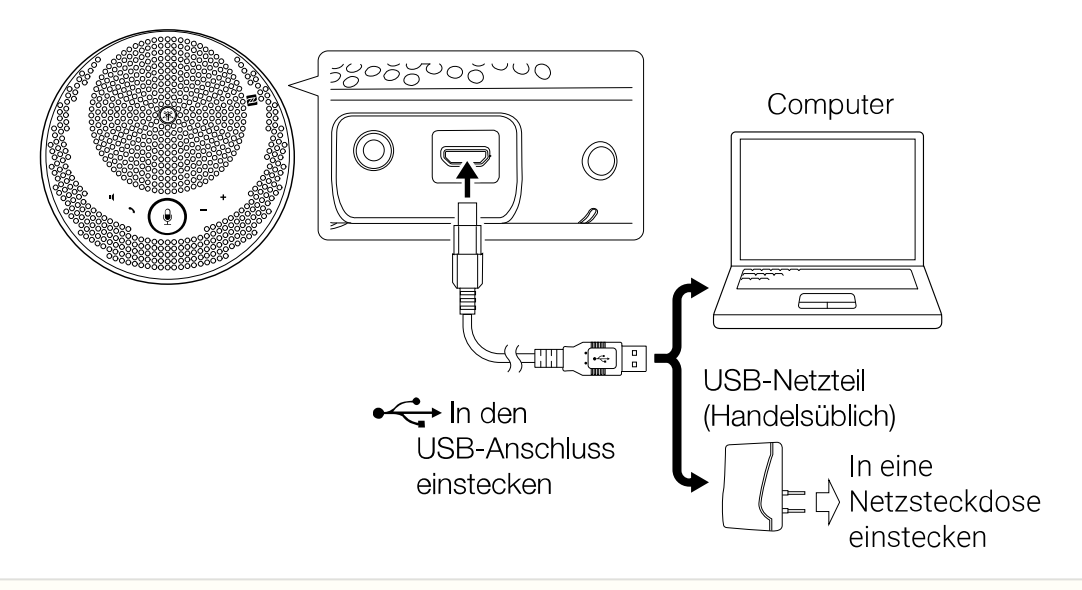

WARNUNG

- Achten Sie darauf, zuerst die Sicherheitshinweise für den USB-Netzteil zu lesen, den Sie verwenden wollen.
- Verwenden Sie einen USB-Netzteil, der für eine dem USB-Standard entsprechende Stromversorgung geeignet ist.

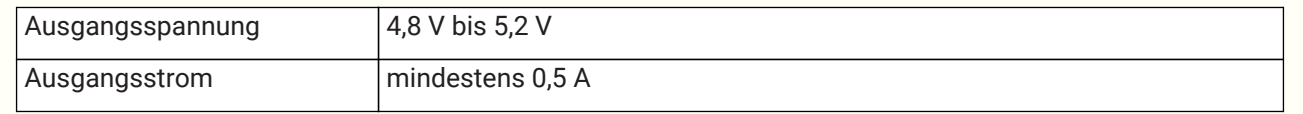

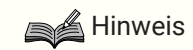

• Ein vollständiger Ladevorgang dauert 4 bis 6 Stunden.

## <span id="page-8-2"></span>**3.2. Installation**

Das Gerät in der Nähe der sprechenden Personen installieren, um deren Stimmen klar und deutlich erfassen zu können.

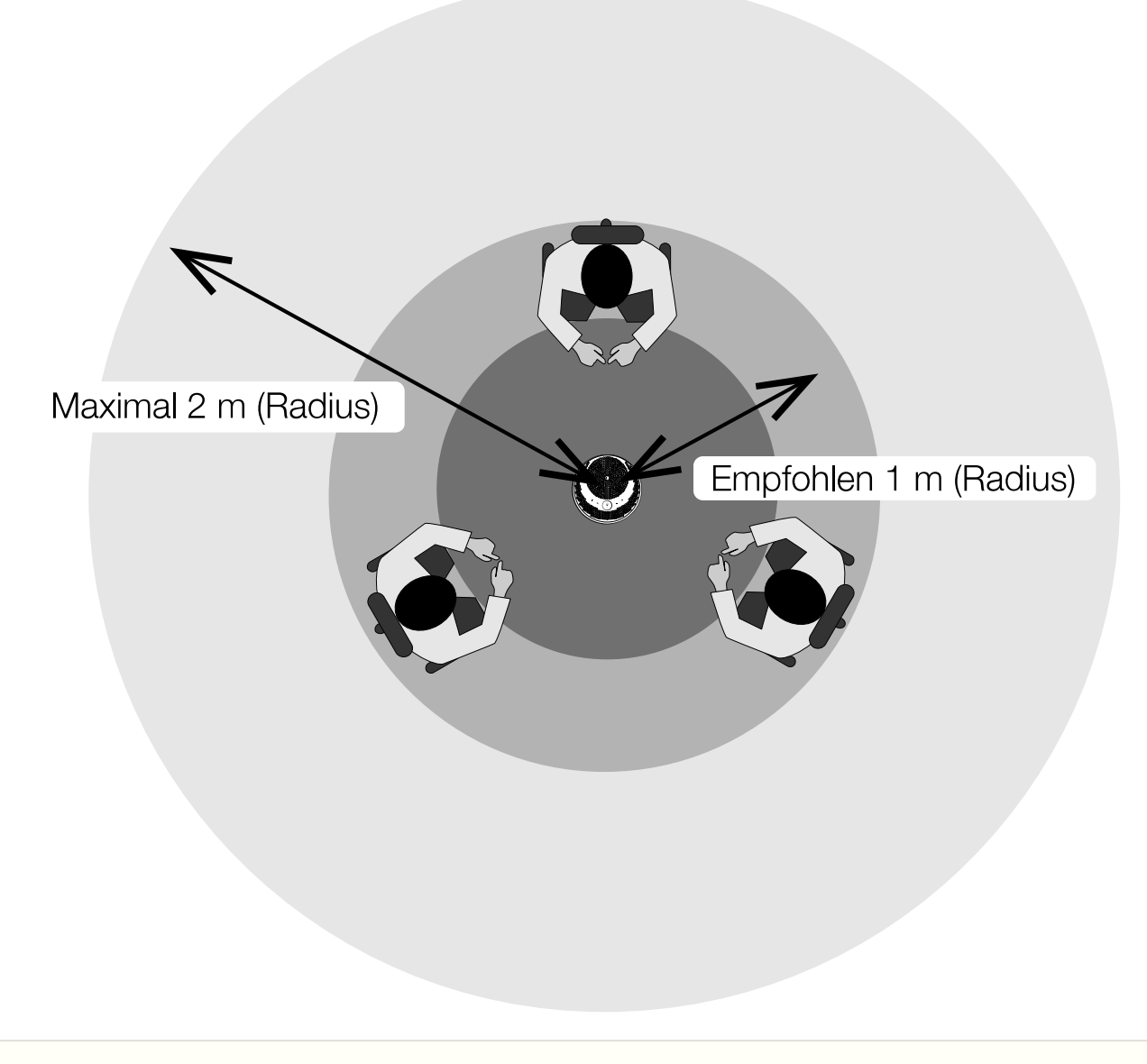

### **A** Hinweis

• Das Gerät nicht neben Geräuschquellen (Computer-Kühlgebläse, Projektoren usw.) installieren. Die Audioqualität für den anderen Gesprächspartner könnte dadurch beeinträchtigt werden.

# <span id="page-9-0"></span>**3.3. Anschließen von Headsets/Kopfhörern**

Sie können ein Headset oder Kopfhörer mit dem Gerät verwenden, wobei ein handelsübliches Headset/Kopfhörerset mit einer Minibuchse an den Headset-Anschluss des Geräts angeschlossen wird.

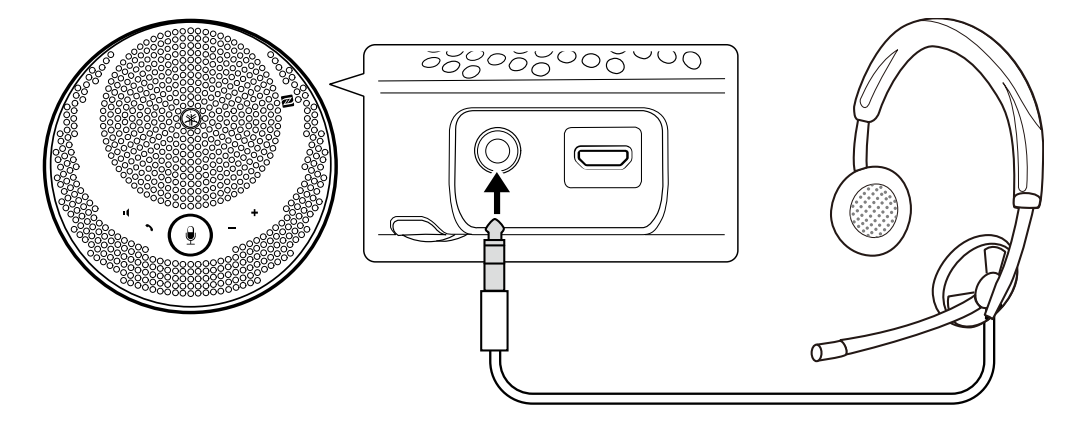

## **A** Hinweis

- Wird ein Headset angeschlossen, sind das Mikrofon und der Lautsprecher des Geräts automatisch deaktiviert.
- Werden Kopfhörer angeschlossen, bleibt das Mikrofon des Geräts aktiviert, aber der Lautsprecher ist automatisch deaktiviert.

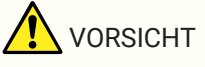

• Sie sollten Headsets/Kopfhörer nicht über längere Zeit bei voller Lautstärke verwenden. Das kann zu Gehörschäden führen.

## <span id="page-10-0"></span>**3.4. Verbinden eines Smartphone über Bluetooth**

Dieses Gerät kann über Bluetooth mit einem iOS oder Android Smartphone gekoppelt/verbunden werden. Überprüfen Sie nach dem Anschluss, ob die Audioausgabe korrekt funktioniert oder nicht.

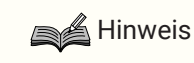

- Die unterstützten Versionen von iOS und Android sind auf folgender Website aufgelistet: <https://uc.yamaha.com/>
- Es kann jeweils immer nur ein Smartphone per Bluetooth mit dem Gerät verbunden werden.

## <span id="page-10-1"></span>**3.4.1. Koppeln**

Unter Koppeln versteht man das gegenseitige Speichern der Kopplungsinformationen von anzuschließenden Bluetooth-Geräten.

Ein Kopplungsvorgang erfolgt, wenn ein Smartphone zum ersten Mal via Bluetooth verbunden wird und wenn die Kopplungsinformationen gelöscht wurden.

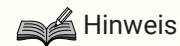

- Dieses Gerät kann mit maximal 8 Smartphones gekoppelt werden. Beim erfolgreichen Koppeln mit dem 9. Smartphone, werden die Kopplungsinformationen des Smartphones mit dem ältestem Datum und der ältesten Zeit seit dem Bluetooth-Anschluss gelöscht.
- Wird das Gerät an ein anderes Smartphone via Bluetooth verbunden, die Verbindung zu diesem Smartphone vor dem Koppeln trennen.
- <sup>1.</sup> Die Bluetooth-Taste ( $\frac{1}{2}$ ) länger als 2 Sekunden betätigen und gedrückt halten. Die Bluetooth-Anzeige blinkt, um den Koppeln-Standby-Modus anzuzeigen.

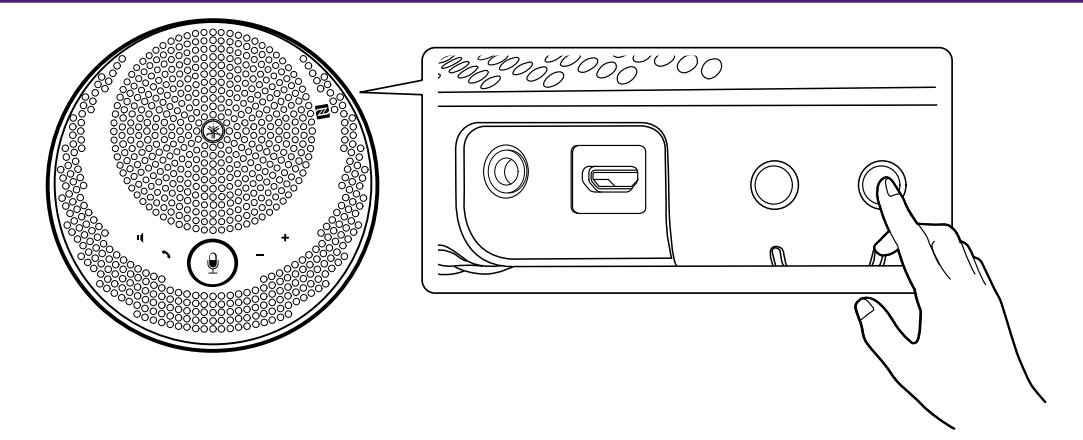

2. Koppeln des Produkts mit einem Smartphone.

Aktivieren Sie Bluetooth auf dem anzuschließenden Smartphone und verbinden Sie es mit "YVC-200 Yamaha". Geben Sie bei Abfrage des Pass-Schlüssels die Zahlen "0000" ein.

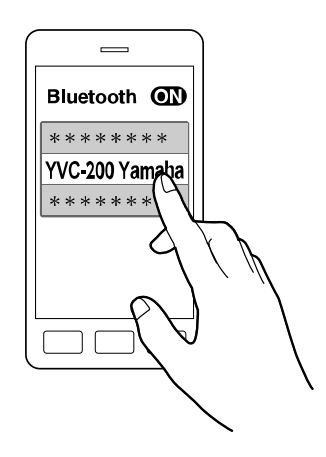

#### **A** Hinweis

- Überprüfen sie, ob der Kopplungsvorgang mit dem Smartphone erfolgreich durchgeführt wurde; andernfalls versuchen Sie es erneut.
- Normalerweise wird das Gerät beim Koppeln gleichzeitig verbunden.
- Wenn Sie im Koppeln-Standby-Modus die Bluetooth  $\chi$ )-Taste drücken oder wenn der Kopplungsvorgang innerhalb von 90 Sekunden nicht beendet ist, wird der Pairing-Standby-Modus aufgehoben.

## <span id="page-11-0"></span>**3.4.2. Verbindung herstellen**

In diesem Abschnitt wird die Vorgehensweise zum Verbinden mit einem gekoppelten Smartphone über Bluetooth beschrieben.

- 1. Folgende Anweisungen befolgen.
	- a. Die Bluetooth-Taste  $(\frac{1}{2})$  am Gerät drücken. Bei mehreren gekoppelten Smartphones wird das Gerät mit dem zuletzt angeschlossenen Smartphone verbunden.
	- b. Führen Sie die Vorgehensweise zum Herstellen der Bluetooth-Verbindung am Smartphone aus.
- 2. Ein Signalton ist zu hören und die Bluetooth-Anzeige leuchtet auf, wenn der Vorgang beendet ist.

## **3.4.3. Koppeln/Verbinden über NFC**

Für Android Smartphones mit NFC-Anschluss kann das Koppeln und Verbinden per Bluetooth über die NFC-

#### Funktion gleichzeitig erfolgen.

### Hinweis

- Die unterstützten Versionen von Android sind auf folgender Website aufgelistet: <https://uc.yamaha.com/>
- Aktivieren Sie vorher die NFC-Funktion auf dem Smartphone.
- 1. Halten Sie das Smartphone an die N-Markierung (N-Mark) (N).

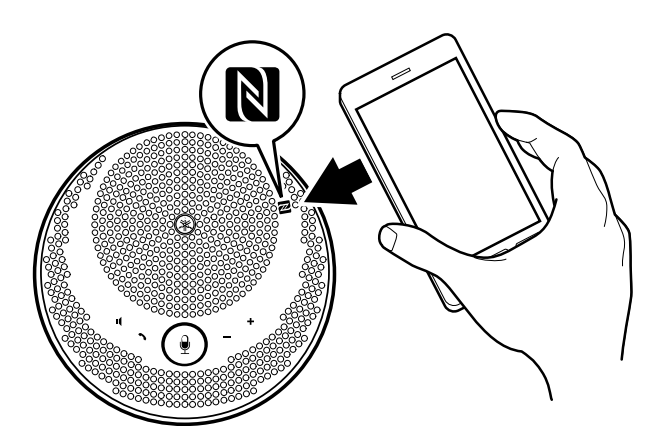

- 2. Ein Signalton ist zu hören und die Bluetooth-Anzeige leuchtet auf, wenn der Vorgang beendet ist.
- **A** Hinweis
	- Der Vorgang kann eventuell nicht durchgeführt werden oder der für die Verbindung notwendige Abstand kann je nach Smartphone unterschiedlich ausfallen.
	- Befindet sich das Smartphone in einer Hülle o.ä., die Hülle abnehmen.
	- Wenn das Koppeln/Verbinden nicht vorgenommen werden kann, ändern Sie die Position des Smartphones.

#### <span id="page-12-0"></span>**3.4.4. Verbindung trennen**

In diesem Abschnitt wird die Vorgehensweise zum Trennen von einem über Bluetooth angeschlossenen Smartphone beschrieben.

- 1. Folgende Anweisungen befolgen.
	- a. Drücken Sie die Bluetooth  $(\frac{\cdot}{\cdot})$ -Taste.
	- b. Führen Sie die Vorgehensweise zum Trennen der Bluetooth-Verbindung am Smartphone aus.
	- c. Halten Sie das Smartphone an die N-Markierung (N-Mark) (N) (für Android Smartphones mit NFC-Anschluss).
- 2. Ein Signalton ist zu hören und die Bluetooth-Anzeige geht aus, wenn der Vorgang beendet ist.

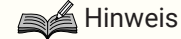

• Auch wenn die Stromversorgung des Geräts ausgeschaltet ist, wird die Bluetooth-Verbindung getrennt.

## <span id="page-13-0"></span>**3.5. Anschließen des Computers über USB**

Schließen Sie einen Computer mit Windows oder macOS über das mitgelieferte USB-Kabel an. Überprüfen Sie nach dem Anschluss, ob die Audioausgabe korrekt funktioniert oder nicht.

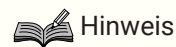

• Die unterstützten Versionen von Windows und macOS sind auf folgender Website aufgelistet: <https://uc.yamaha.com/>

## **3.5.1. Verbindung herstellen**

Schließen Sie das Gerät über das mitgelieferte USB-Kabel an den Computer an. Das Gerät startet automatisch, da die Stromversorgung über den Computer erfolgt.

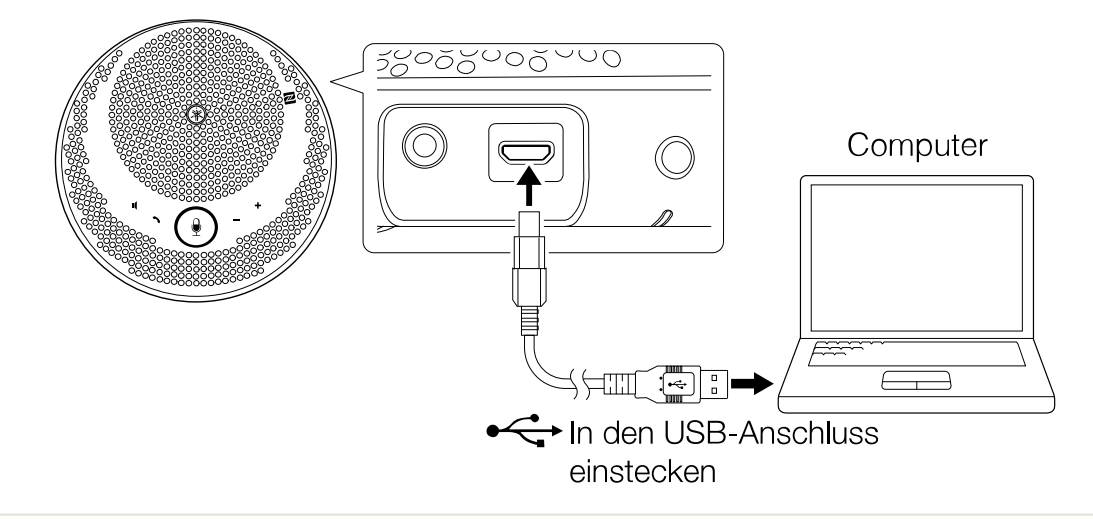

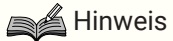

• Da das Gerät von einem Computer als ein Standard-USB-Audiogerät erkannt wird, ist es nicht notwendig, es über einen separaten USB-Treiber zu installieren.

## **3.5.2. Korrekte Verbindung überprüfen**

Sobald die Verbindung hergestellt wurde, verwenden Sie folgende Vorgehensweise, um zu überprüfen, ob der Computer das Gerät ordnungsgemäß erkennt.

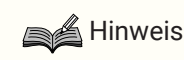

• Die Felder o.ä. auf dem Einstellungsbildschirm unterscheiden sich je nach verwendetem Computer.

#### **Unter Windows**

- 1. Klicken Sie mit der rechten Maustaste auf das Lautsprecher-Icon unten rechts auf dem Bildschirm und dann auf "Sounds". Der "Sound" Bildschirm wird eingeblendet.
- 2. Klicken Sie auf die Registerkarte "Wiedergabe" und überprüfen Sie, ob "Yamaha YVC-200" als Standardeinstellung angewählt ist. Ist nicht diese Standardeinstellung aktiviert, klicken Sie auf "Yamaha YVC-200" und dann auf "Als Standard".

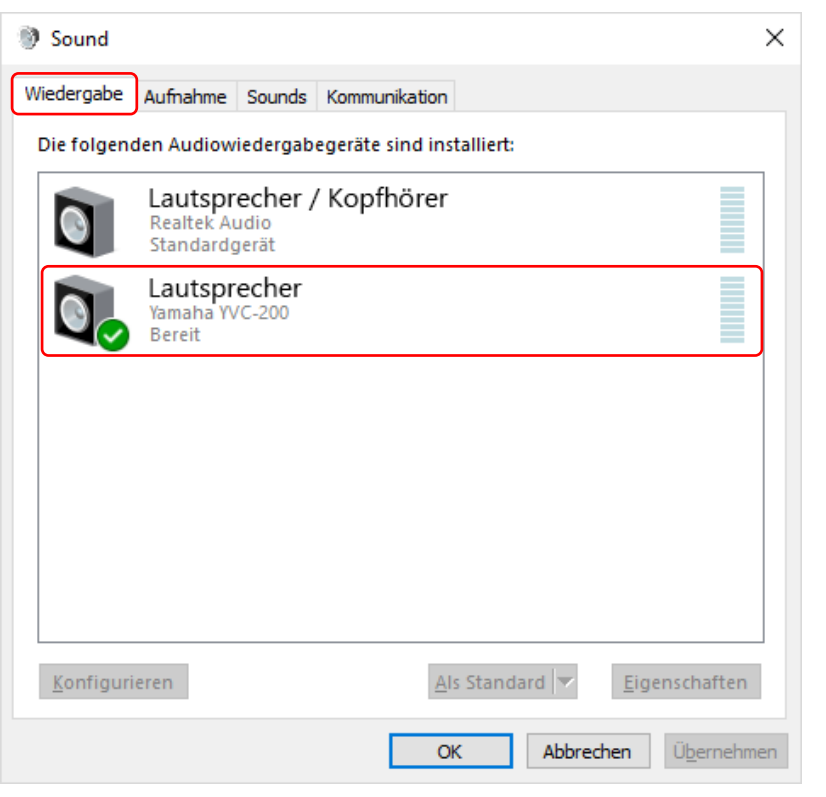

## **A** Hinweis

- Normalerweise wird "Yamaha YVC-200" bei Verbindung des Geräts automatisch als Standardeinstellung angewählt.
- 3. Klicken Sie auf die Registerkarte "Aufnahme" und überprüfen Sie, ob "Yamaha YVC-200" als Standardeinstellung angewählt ist.

Ist nicht diese Standardeinstellung aktiviert, klicken Sie auf "Yamaha YVC-200" und dann auf "Als Standard".

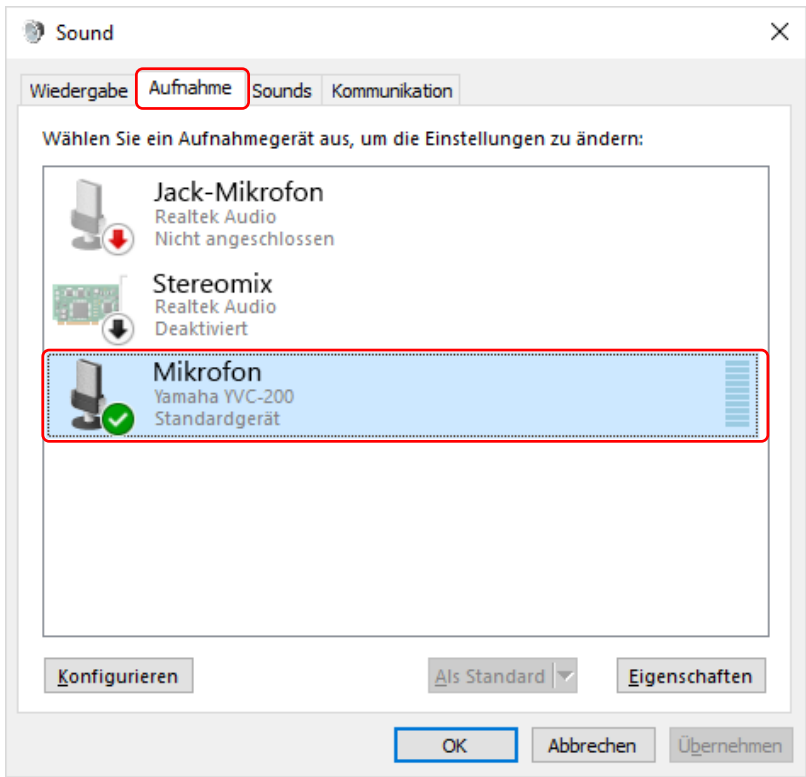

### **A** Hinweis

• Normalerweise wird "Yamaha YVC-200" bei Verbindung des Geräts automatisch als Standardeinstellung angewählt.

#### **Unter macOS**

- 1. Klicken Sie auf  $\triangleq$  oben links auf dem Bildschirm und dann auf "Systemeinstellungen" und auf "Ton". Der "Ton" Bildschirm wird eingeblendet.
- 2. Klicken Sie auf die Registerkarte "Ausgabe" und überprüfen Sie, ob "Yamaha YVC-200" im "Wählen ein Gerät für die Tonausgabe" Feld angewählt ist. Ist diese Einstellung nicht angewählt, klicken Sie auf "Yamaha YVC-200".

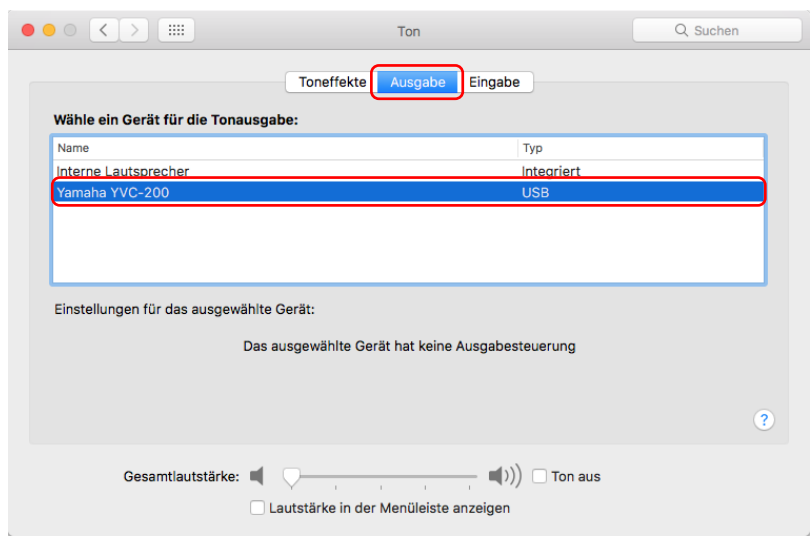

## **A** Hinweis

- Normalerweise wird "Yamaha YVC-200" bei Verbindung des Geräts automatisch angewählt.
- 3. Klicken Sie auf die Registerkarte "Eingabe" und überprüfen Sie, ob "Yamaha YVC-200" im "Wählen ein Gerät für die Toneingabe" Feld angewählt ist.

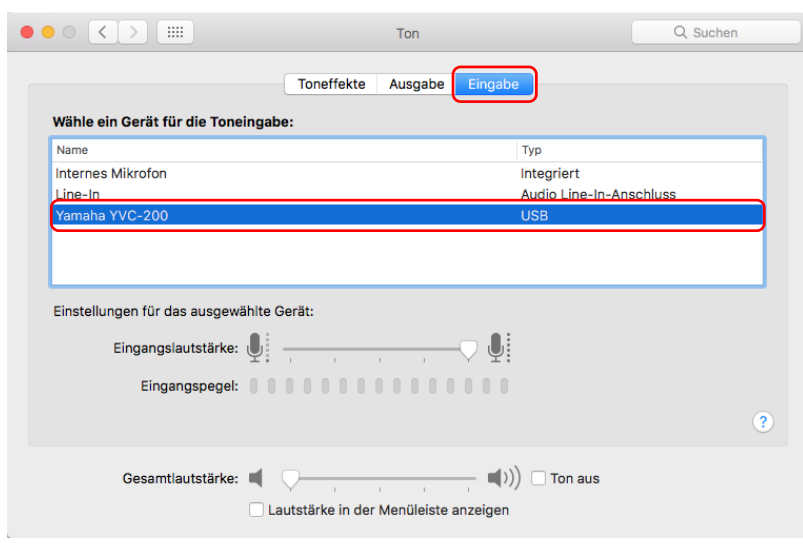

Ist diese Einstellung nicht angewählt, klicken Sie auf "Yamaha YVC-200".

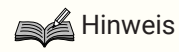

• Normalerweise wird "Yamaha YVC-200" bei Verbindung des Geräts automatisch angewählt.

## <span id="page-16-0"></span>**3.5.3. Einstellung der Mikrofonempfindlichkeit**

Je nach System kann der Ton für den anderen Gesprächspartner verzerrt oder zu leise sein. Passen Sie in diesem Fall die Mikrofonempfindlichkeit an (Eingangslautstärke).

# **A** Hinweis

• Die Felder o.ä. auf dem Einstellungsbildschirm unterscheiden sich je nach verwendetem Computer.

#### **Unter Windows**

1. Klicken Sie mit der rechten Maustaste auf das Lautsprecher-Icon unten rechts auf dem Bildschirm und dann auf "Sounds".

Der "Sound" Bildschirm wird eingeblendet.

- <sup>2.</sup> Klicken Sie auf die Registerkarte "Aufnahme" und dann auf "Yamaha YVC-200" und auf "Eigenschaften". Der "Eigenschaften von Mikrofon" Bildschirm wird eingeblendet.
- 3. Klicken Sie auf die Registerkarte "Pegel" und stellen Sie die Mikrofonempfindlichkeit im "Mikrofon"-Feld ein.

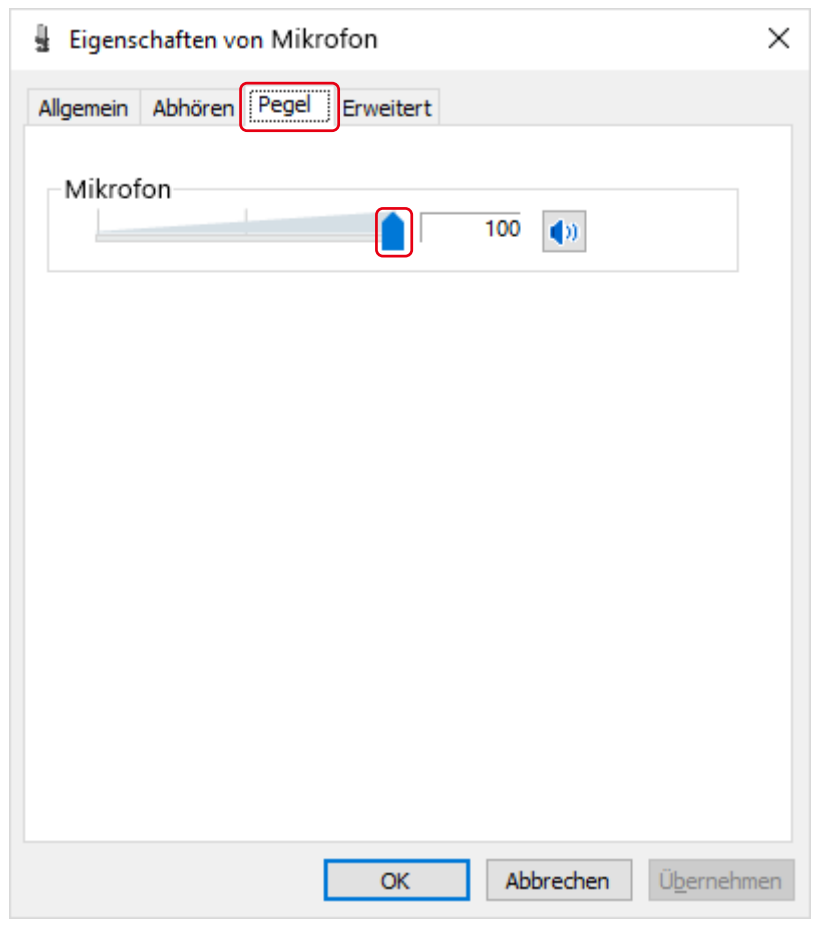

#### **Unter macOS**

<sup>1.</sup> Klicken Sie auf  $\triangle$  oben links auf dem Bildschirm und dann auf "Systemeinstellungen" und auf "Ton".

Der "Ton" Bildschirm wird eingeblendet.

2. Klicken Sie auf die Registerkarte "Eingabe" und stellen Sie die Mikrofonempfindlichkeit im "Eingangslautstärke"-Feld ein.

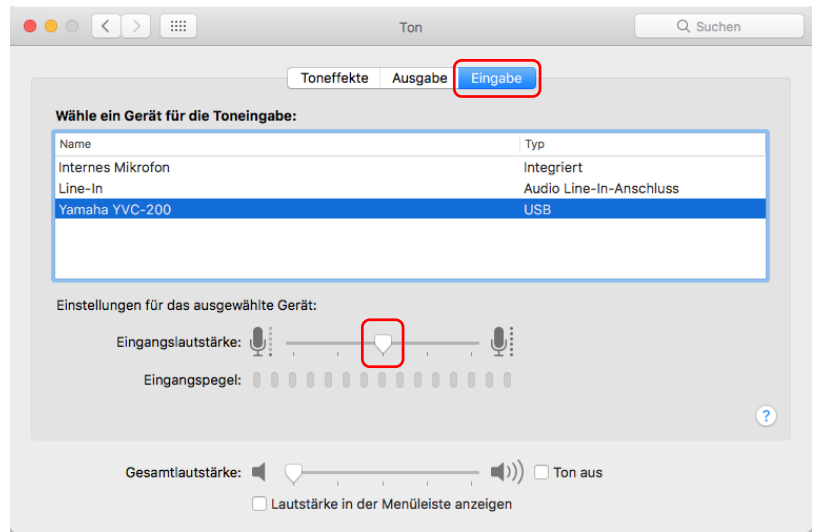

# <span id="page-18-0"></span>**4. Bedienung des Geräts**

## <span id="page-18-1"></span>**4.1. Ein-/Ausschalten**

Die Ein-/Aus-Taste (  $\Box$ ) länger als 2 Sekunden betätigen und gedrückt halten, um das Gerät einzuschalten. Die Taste erneut länger als 2 Sekunden betätigen und gedrückt halten, um das Gerät auszuschalten.

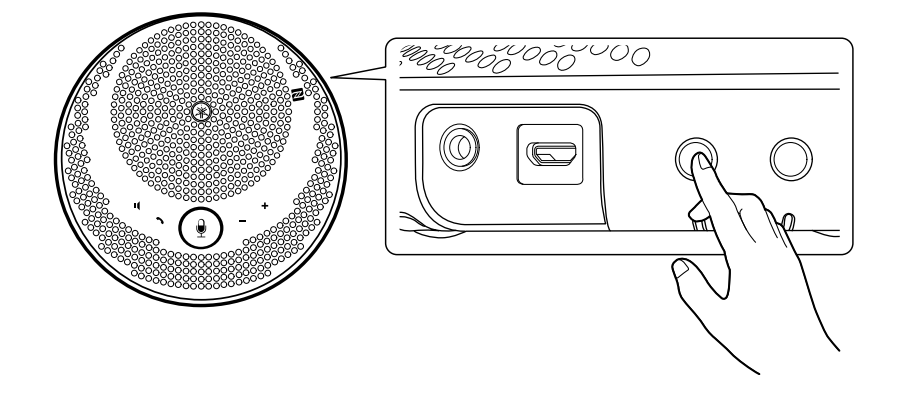

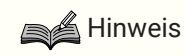

• Wird der Akku nicht aufgeladen und das Gerät länger als 3 Minuten nicht verwendet, schaltet sich das Gerät automatisch aus (automatische Abschaltfunktion).

# <span id="page-18-2"></span>**4.2. Einstellung der Lautsprecherlautstärke**

Die Lautstärke des Lautsprechers wird durch Drücken von Taste Laut/Leise (+-) eingestellt. Wird diese Taste länger als 0,5 Sekunden betätigt und gedrückt gehalten, ändert sich die Lautstärke kontinuierlich.

## $\triangleq$  Hinweis

- Die Lautstärke des Lautsprechers so einstellen, dass der Ton nicht verzerrt wird. Es können Echosignale für den anderen Gesprächspartner entstehen.
- Wird bei Anschluss an einen Computer über USB-Kabel die Lautstärke des Lautsprechers am Computer geändert, ändert sich die Lautstärke des Lautsprechers des Geräts ebenfalls um denselben Wert.

## <span id="page-18-3"></span>**4.3. Stummschalten des Mikrofons/Stummschaltung des Mikrofons aufheben**

Sie können die Mikrofonfunktion vorübergehend aussetzen (stummschalten).

## **4.3.1. Stummschalten des Mikrofons**

Die Taste Mikrofon stumm  $(\frac{9}{2})$  drücken. Die Mikrofon-Anzeige leuchtet rot auf und das Mikrofon ist stummgeschaltet.

## <span id="page-18-4"></span>**4.3.2. Stummschaltung des Mikrofons aufheben**

Die Taste Mikrofon stumm ( $\left( \frac{\hat{\theta}}{2} \right)$ ) drücken, wenn das Mikrofon stummgeschaltet ist. Die Mikrofon-Anzeige leuchtet grün auf und das Mikrofon ist laut gestellt.

## <span id="page-19-0"></span>**4.4. Stummschalten des Lautsprechers/Stummschaltung des Lautsprechers aufheben**

Sie können die Lautsprecherausgabe vorübergehend aussetzen.

## **4.4.1. Stummschalten des Lautsprechers**

Die Taste Lautsprecher stumm ( $\Box$ ) drücken.

Der Kreis um die Mikrofon-Anzeige erlischt und der Lautsprecher ist stummgeschaltet.

## <span id="page-19-2"></span>**4.4.2. Stummschaltung des Lautsprechers aufheben**

Die Taste Lautsprecher stumm (1) drücken, wenn der Lautsprecher stummgeschaltet ist. Der Kreis um die Mikrofon-Anzeige leuchtet auf und die Stummschaltung des Lautsprechers ist aufgehoben.

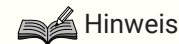

- Wird die Taste Laut/Leise (+-)-Taste gedrückt, wenn der Lautsprecher stummgeschaltet ist, wird die Stummschaltung aufgehoben.
- Ist bei Anschluss an einen Computer über USB-Kabel der Lautsprecher am Computer stummgeschaltet, ist der Lautsprecher des Geräts ebenfalls stummgeschaltet.

# <span id="page-19-1"></span>**4.5. Eingehenden Anruf annehmen/Anruf beenden auf einem Smartphone**

Über dieses Gerät können Sie eingehende Anrufe annehmen oder Anrufe auf einem Smartphone beenden, wenn das Gerät über Bluetooth mit einem Smartphone verbunden ist.

## **4.5.1. Eingehenden Anruf annehmen**

Im Falle eines eingehenden Anrufs auf einem Smartphone, das über Bluetooth mit dem Gerät verbunden ist, blinkt die Mikrofon-Anzeige schnell. Wenn Sie dann die Taste Anruf (  $\sim$ ) drücken, können Sie über das Mikrofon und den Lautsprecher dieses Geräts ein Gespräch führen.

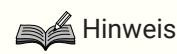

• Wird ein eingehender Anruf angenommen, können Mikrofon und Lautsprecher am Smartphone je nach Smartphone-Modell aktiviert werden. In diesem Fall wählen Sie "YVC-200" in den Audio-Quelle-Einstellungen des Smartphones, um das Mikrofon und den Lautsprecher des Geräts zu aktivieren.

## **4.5.2. Anruf beenden**

Durch Betätigen der Taste Anruf ( ) kann ein Anruf im Gespräch beendet werden.

# <span id="page-20-0"></span>**5. Weitere Funktionen**

# <span id="page-20-1"></span>**5.1. Akkuladung überprüfen**

Sie können die Ladung des eingebauten wiederaufladbaren Akkumulators überprüfen.

1. Die Ein-/Aus-Taste ( $\bigcirc$ / $\bigcirc$ ) drücken, wenn das Gerät eingeschaltet ist. Die Akku-Anzeige blinkt mehrere Male je nach Akkuladung.

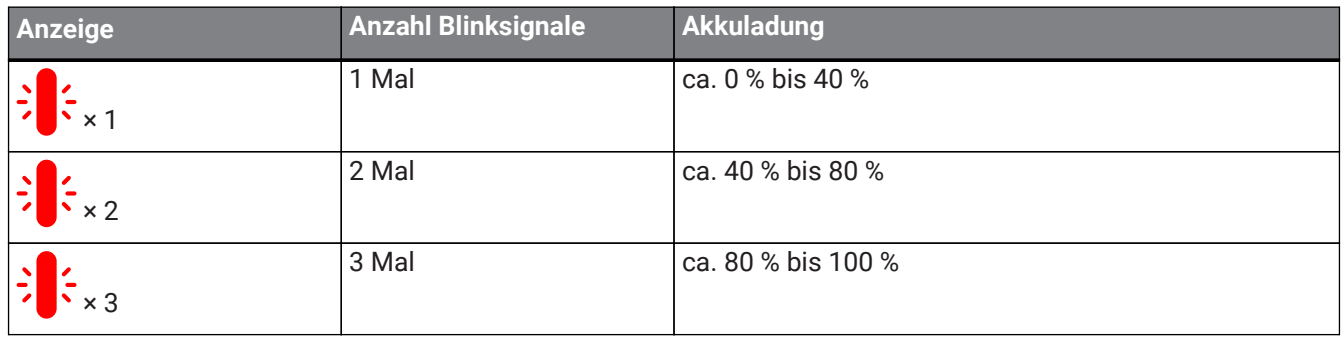

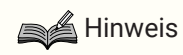

• Die Akku-Anzeige blinkt dauerhaft, wenn der Akkupegel niedrig ist.

## <span id="page-20-2"></span>**5.2. Auf Werksstandardeinstellungen zurücksetzen**

Sie können die Einstellungen auf die werkseitigen Standardwerte zurücksetzen. Damit werden ebenfalls die Bluetooth-Kopplungsinformationen gelöscht.

1. Die Taste Lautsprecher stumm ( I) und die Taste Laut/Leise ( +) gleichzeitig länger als 5 Sekunden betätigen und gedrückt halten.

Die Tasten wieder loslassen, wenn ein Signalton zu hören ist und die Mikrofon-Anzeige ausgeschaltet ist.

2. Nach ca. 10 Sekunden blinkt die Mikrofon-Anzeige erneut, um anzuzeigen, dass der Vorgang beendet ist.

## <span id="page-20-3"></span>**5.3. Zurücksetzen**

Sie können einen Neustart des Geräts erzwingen.

1. Die Ein-/Aus-Taste ( $\bigcirc$ / $\Box$ ) und die Bluetooth-Taste ( $\clubsuit$ ) gleichzeitig länger als 7,5 Sekunden betätigen und gedrückt halten.

Die Tasten wieder loslassen, wenn die Mikrofon-Anzeige ausgeschaltet ist.

2. Die Mikrofon-Anzeige blinkt erneut, um anzuzeigen, dass der Vorgang beendet ist.

# <span id="page-20-4"></span>**5.4. Firmware aktualisieren**

Die Funktionen dieses Geräts werden von unserem Unternehmen kontinuierlich verbessert.

Laden Sie die Firmware von folgender Website herunter, um die neuesten Funktionen nutzen zu können: <https://uc.yamaha.com/resources/support/>

# <span id="page-21-0"></span>**6. Fehlerbehebung**

# <span id="page-21-1"></span>**6.1. Vor der Kontaktaufnahme mit dem Support**

Lesen Sie dieses Handbuch, um zu überprüfen, ob das Problem behoben werden kann. Wenn das Problem weiterhin besteht, wenden Sie sich bitte an den Händler, bei dem Sie das Produkt erworben haben.

# <span id="page-21-2"></span>**6.2. Probleme mit Bluetooth-Verbindungen**

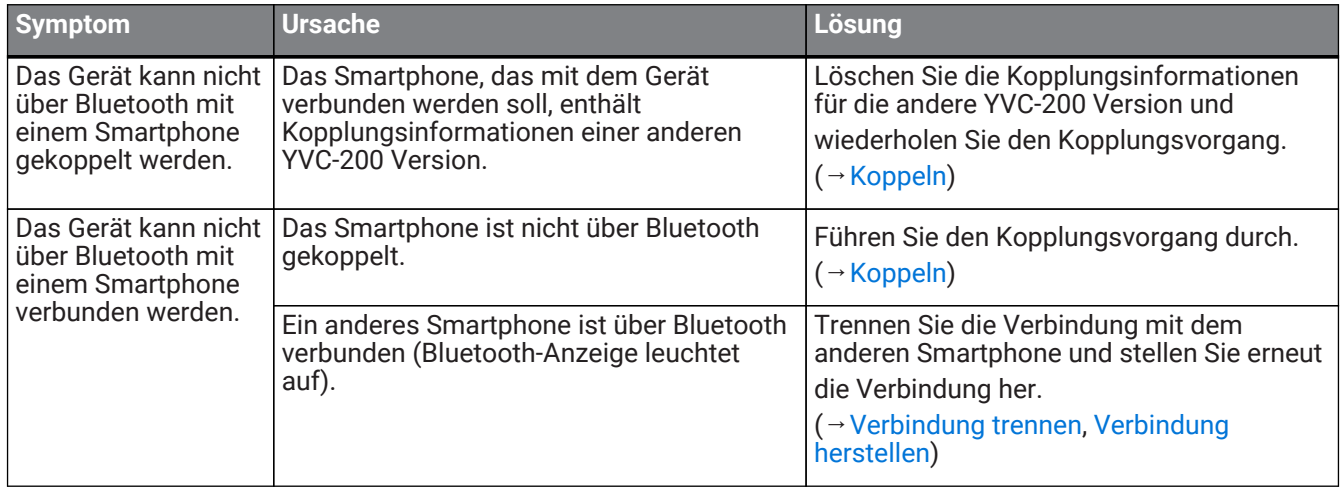

## <span id="page-21-3"></span>**6.3. Probleme mit der Audioqualität von Anrufen**

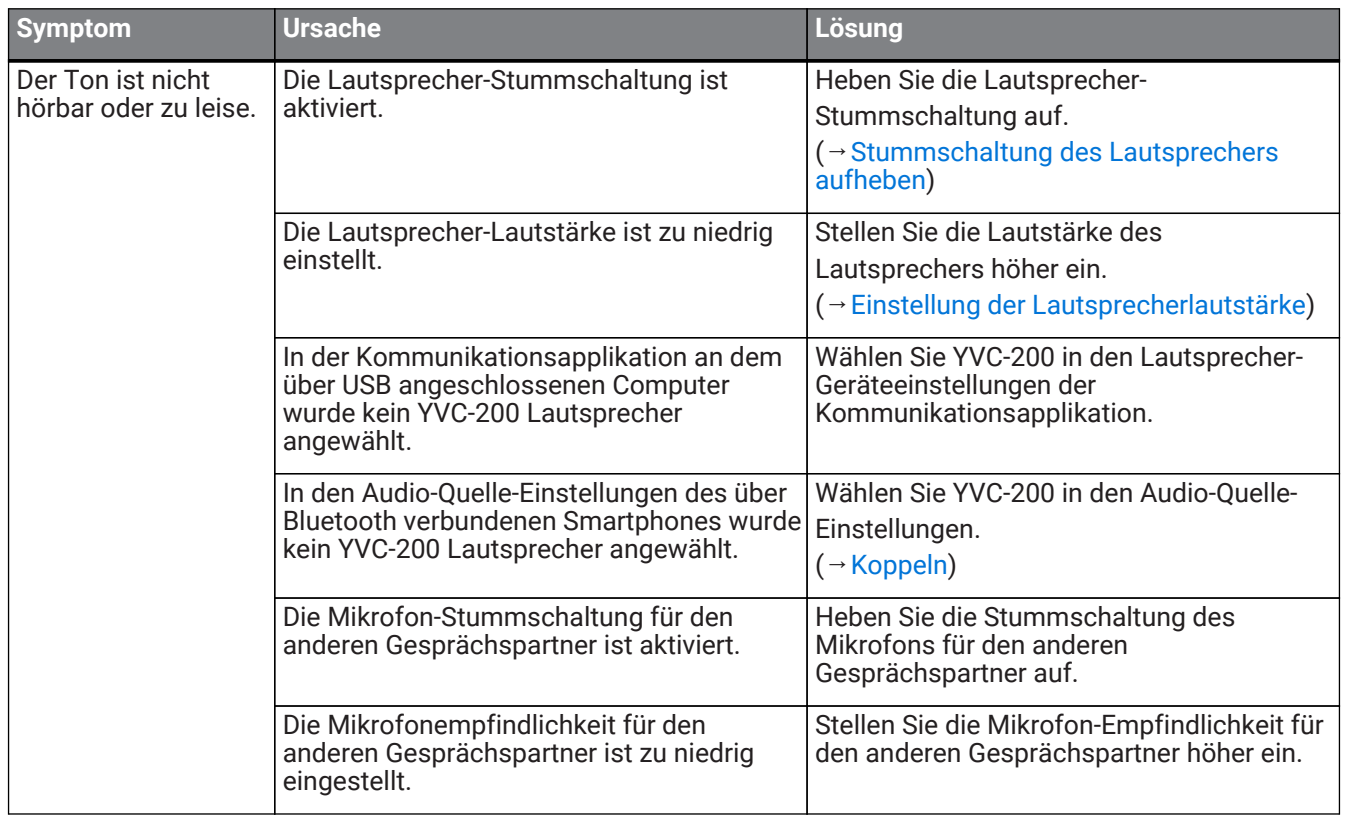

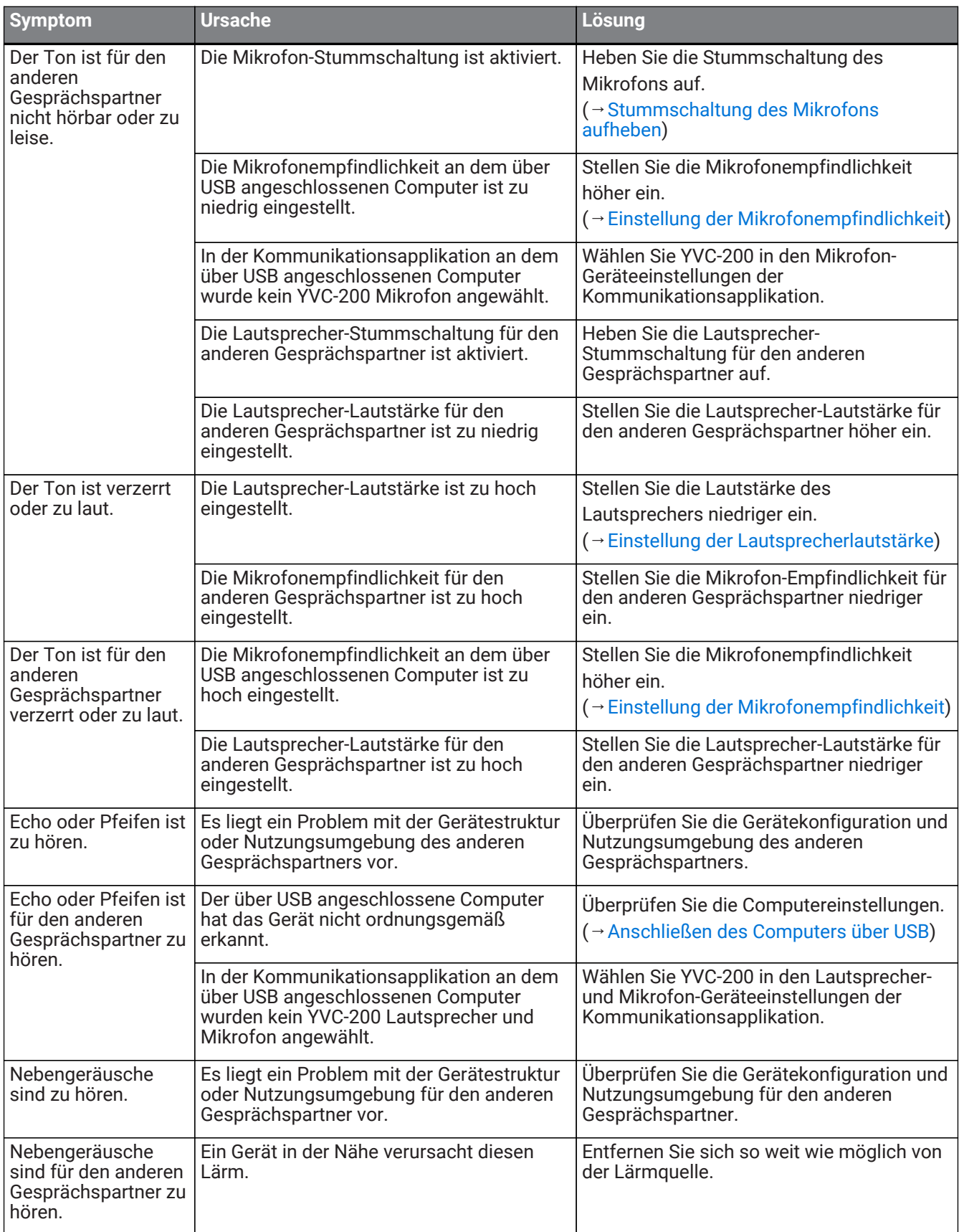

# <span id="page-22-0"></span>**6.4. Sonstige Probleme**

#### 6. Fehlerbehebung

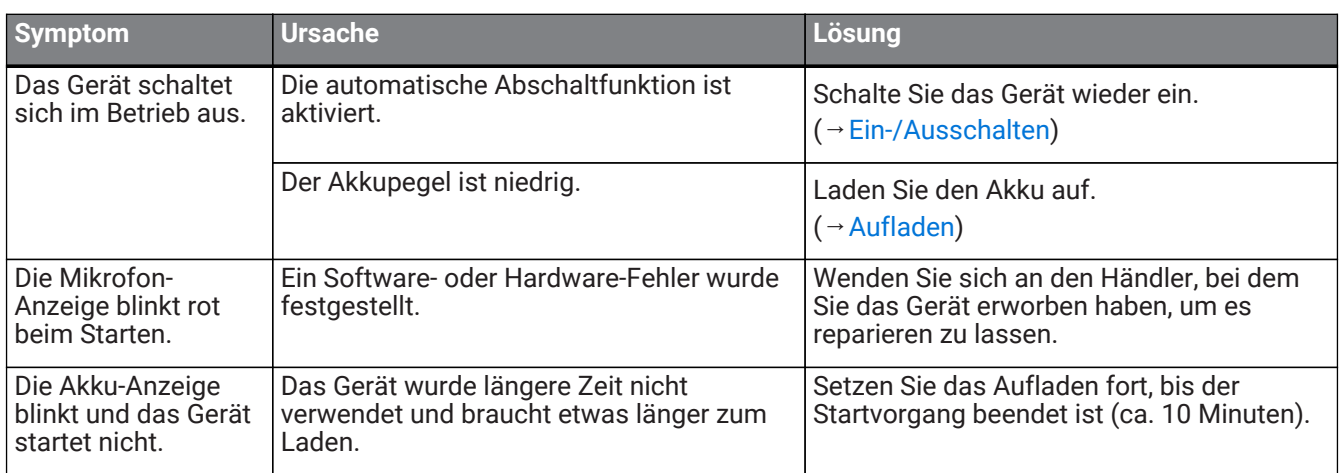

Manual Development Group © 2018 Yamaha Corporation Published 02/2020 YJ-C0